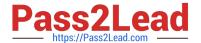

# 1Z0-1066-22<sup>Q&As</sup>

Oracle Planning and Collaboration Cloud 2022 Implementation Professional

# Pass Oracle 1Z0-1066-22 Exam with 100% Guarantee

Free Download Real Questions & Answers PDF and VCE file from:

https://www.pass2lead.com/1z0-1066-22.html

100% Passing Guarantee 100% Money Back Assurance

Following Questions and Answers are all new published by Oracle
Official Exam Center

- Instant Download After Purchase
- 100% Money Back Guarantee
- 365 Days Free Update
- 800,000+ Satisfied Customers

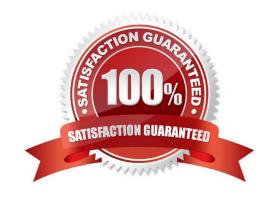

## https://www.pass2lead.com/1z0-1066-22.html

2024 Latest pass2lead 1Z0-1066-22 PDF and VCE dumps Download

#### **QUESTION 1**

It is now January 2023. Your customer has loaded 3 years worth of shipment history (for 1/1/20 through 12/31/22) and wants to generate a monthly forecast for 2023 based on two years of shipment history.

When creating a demand plan, which two plan scope and demand plan options should your customer use? (Choose two.)

- A. For demand plan option, add forecast shipments as forecasting profile, and enter historical buckets as 24.
- B. For demand plan option, add forecast shipments as forecasting profile, enter history start date as 1/1/21. forecast start date as 1/1/23. and enter forecast end date as 12/31/23.
- C. For demand plan option, add forecast shipments as forecasting profile, enter history start date as 1/1/21. enter history end date as 12/31/22. and enter forecast start date as 1/1/23.
- D. For demand plan option, add forecast shipments as forecasting profile, enter historical buckets as 24. and enter forecast buckets as 12.
- E. For plan scope, select plan horizon as 12 months, forecasting calendar as Gregorian, and forecasting time level as month.
- F. For plan scope, select plan horizon days as 365. forecasting calendar as Gregorian, and forecasting time level as month.

Correct Answer: DE

### **QUESTION 2**

### https://www.pass2lead.com/1z0-1066-22.html

2024 Latest pass2lead 1Z0-1066-22 PDF and VCE dumps Download

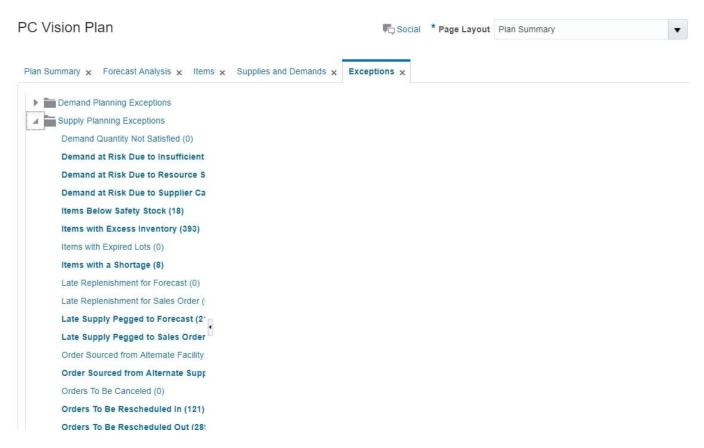

When creating a new replenishment plan, what are the required plan options?

- A. Segment Group. Segments. Policy Assignment Set
- B. Segment Group. Inventory Policies. Policy Assignment Set
- C. Segment Group. Segments. Inventory Policies
- D. Segment Group. Segments. Inventory Policies. Policy Assignment Set

Correct Answer: A

#### **QUESTION 3**

Identify two ways you can track performance against goals when defining measure goals. (Choose two.)

- A. Specification
- B. Value
- C. Range
- D. Aggregation
- E. Quantity
- F. Attribute

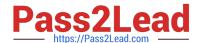

#### https://www.pass2lead.com/1z0-1066-22.html

2024 Latest pass2lead 1Z0-1066-22 PDF and VCE dumps Download

Correct Answer: BF

#### **QUESTION 4**

Which two statements are true regarding Planning Business Flows? (Choose two.)

- A. Inventory Planning cannot run in the Planning Business Flows.
- B. You can analyze and adjust data at any stage of the process.
- C. In automated plans, all release rules must be automatic.
- D. Demand and Supply Planning have to be run in separate business flows.
- E. Planners can set up automatic release rules or release orders manually as part of the plan execution.

Correct Answer: BE

#### **QUESTION 5**

Demand planner opens the pre-seeded plan summary of the demand plan and wants to analyze the forecast results. Describe the steps to review and analyze the forecast results.

- A. Click "Revenue and Margin" tile. Review the "Revenue by Period" graph and pick a specific period. Right-click on a period, click Drill To -> Default Group -> Revenue Analysis to open the table and review the details.
- B. Click "Forecast Comparison in the thousands" tile. Review "Forecast Comparison by Product Category" graph and pick a product category. Right-click on product category, click Drill To -> Default Group -> Forecast Analysis to open the table and review the details.
- C. Click "Revenue and Forecast" tile. Review "Revenue by Period" graph and pick a specific period. Right-click on a period, click Drill To -> Default Group -> Forecast Analysis to open the table and review the details.
- D. Click "Demand at Risk in thousands" tile. Review "Demand at Risk by Product Category" graph and pick a product category. Right-click on product category, click Drill To -> Default Group -> Demand Analysis to open the table and review the details.

Correct Answer: B

1Z0-1066-22 PDF Dumps

1Z0-1066-22 Practice Test

1Z0-1066-22 Exam Questions